Check the /etc/hosts if FQDN is already maintain

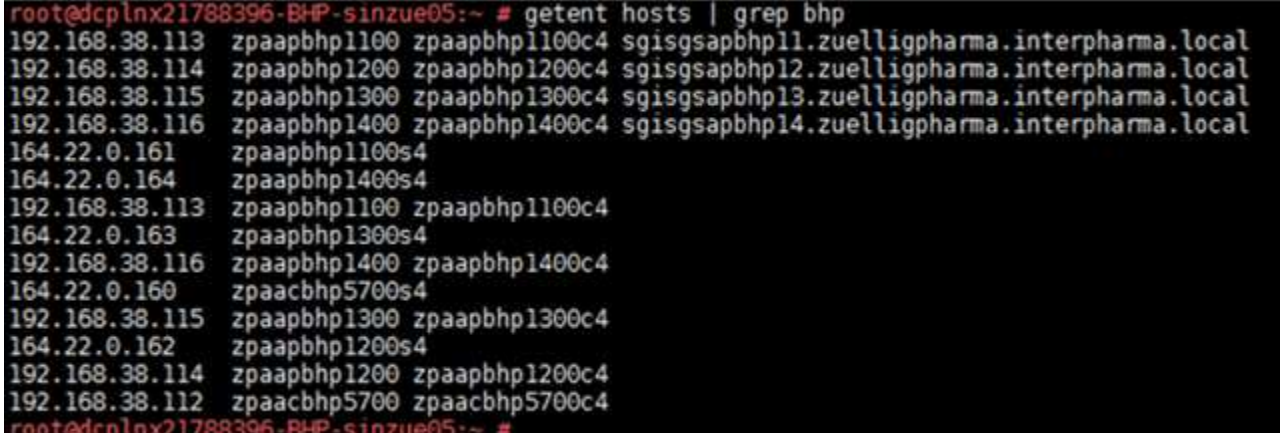

Check if Kerberos 5 is already configured on that host

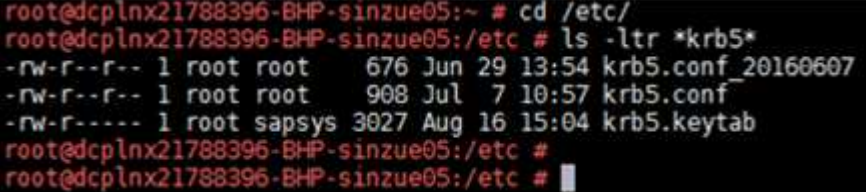

Copy the keytab to /etc/Keytabs

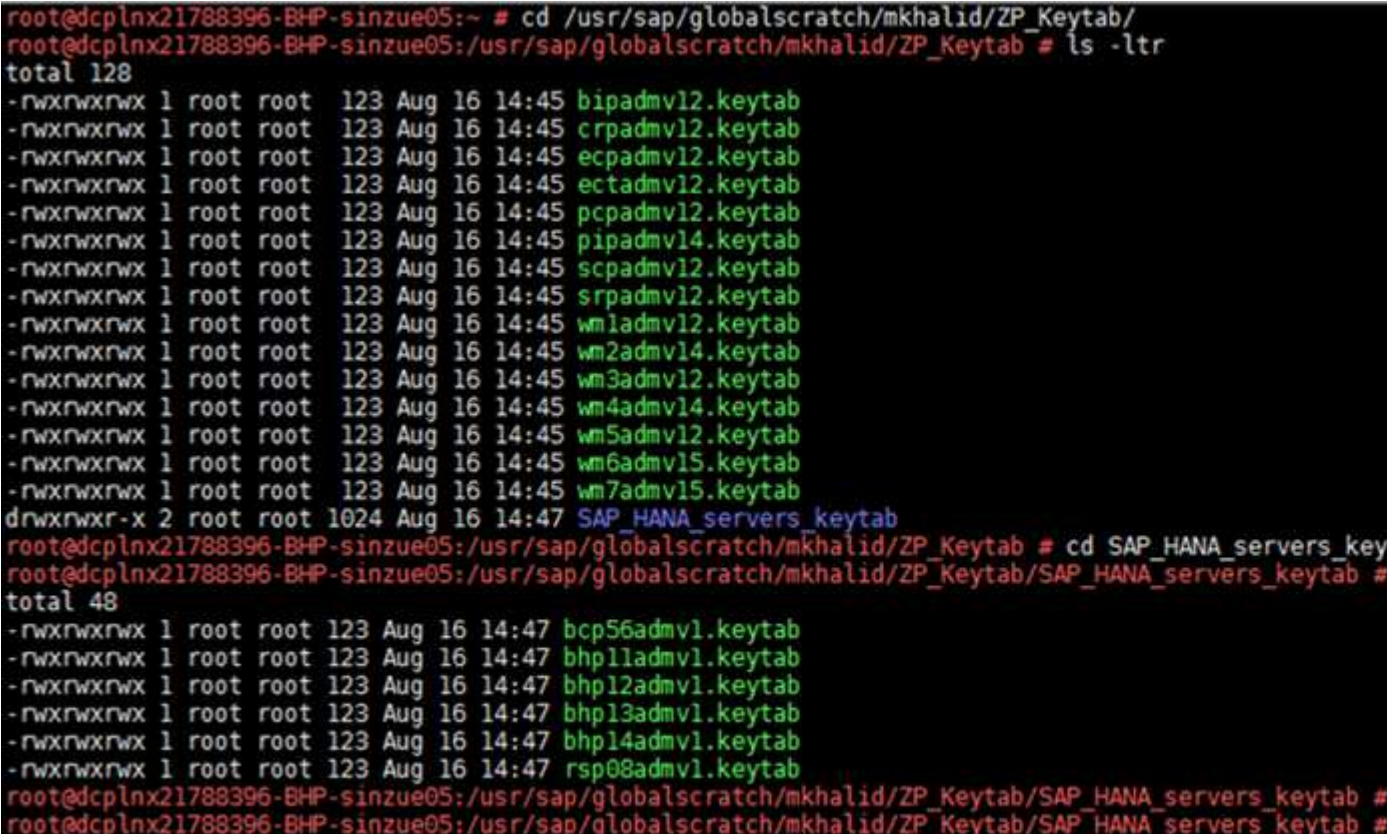

List the keytab

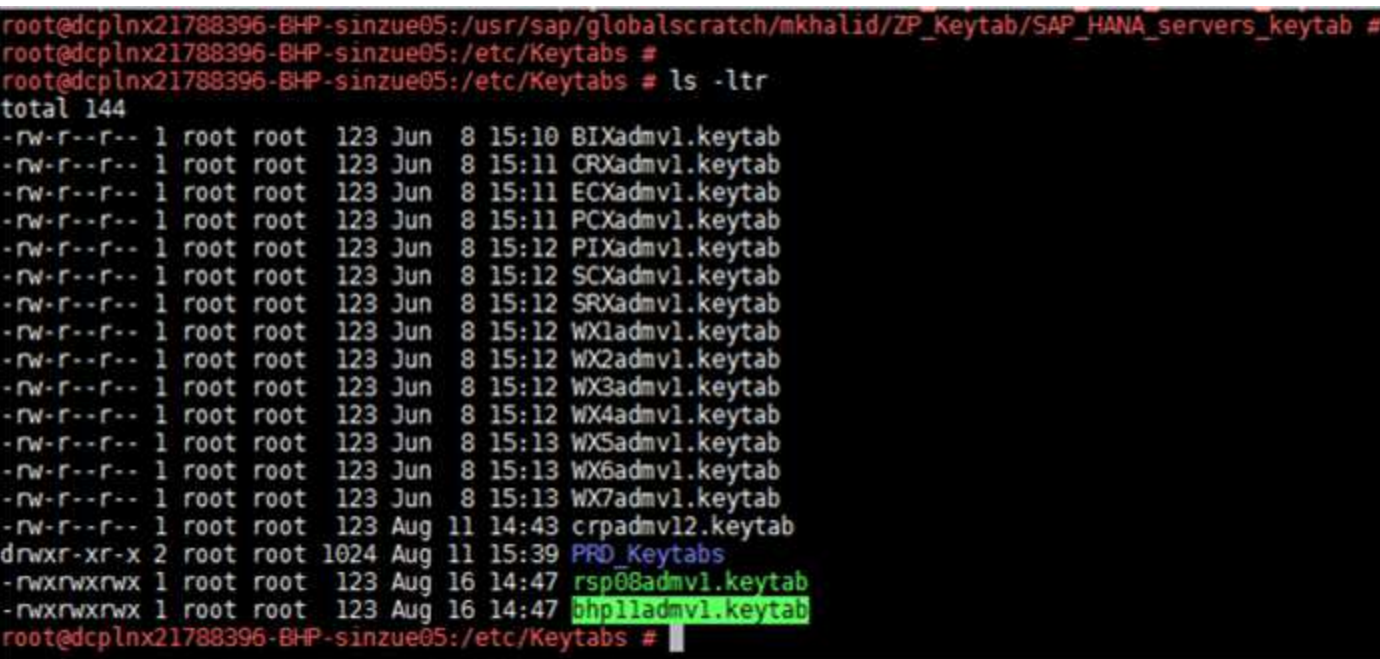

Import the keytab<br>|root@dcplnx21788396-BHP-sinzue05:/etc/Keytabs # ktutil<br>|ktutil: rkt /etc/Keytabs/bhplladmvl.keytab ktutil: 1 -e slot KVNO Principal . .. ı 3 SAPServbhp11/sgisgsapbhp11.zuelligpharma.interpharma.local@ZUELLIGPHARMA.INTERPHARMA.LOCA ktutil: ktutil: wkt /etc/krb5.keytab ktutil: q<br>root@dcplnx21788396-BHP-sinzue05:/etc/Keytabs #

Validate the keytab<br>root@dcplnx21788396-BHP-sinzue05:/etc/Keytabs #<br>root@dcplnx21788396-BHP-sinzue05:/etc/Keytabs # <mark>kinit -V -k SAPServbhpll/sgisgsapbhpll.zuelligpharm</mark>a Authenticated to Kerberos v5 Authenticated to Kerberos vs<br>root@dcplnx21788396-BHP-sinzue05:/etc/Keytabs #<br>root@dcplnx21788396-BHP-sinzue05:/etc/Keytabs # su - bhpadm root@dcplnx21788396-BHP-sinzue05:/etc/Keytabs # su - bhpadm<br>dcplnx21788396:bhpadm 53> kinit -V -k SAPServbhpll/sgisgsapbhpll.zuelligpharma.interpharma.local@ZUE<br>Authenticated to Kerberos v5 dcplnx21788396:bhpadm 54>

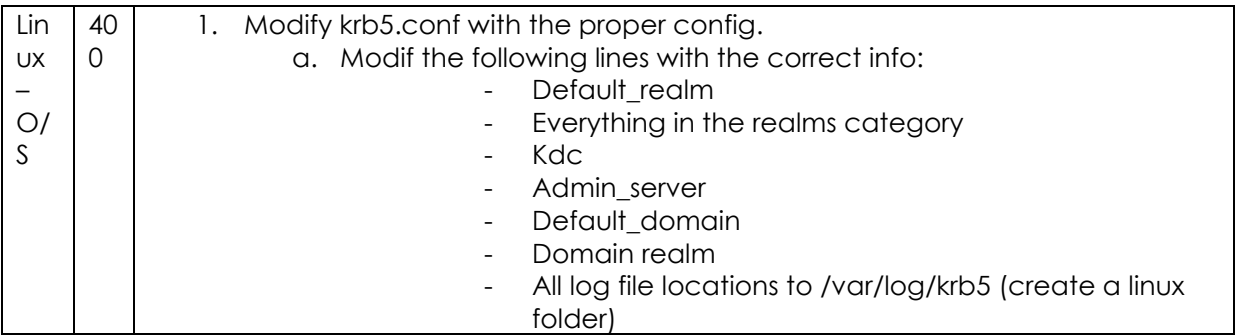

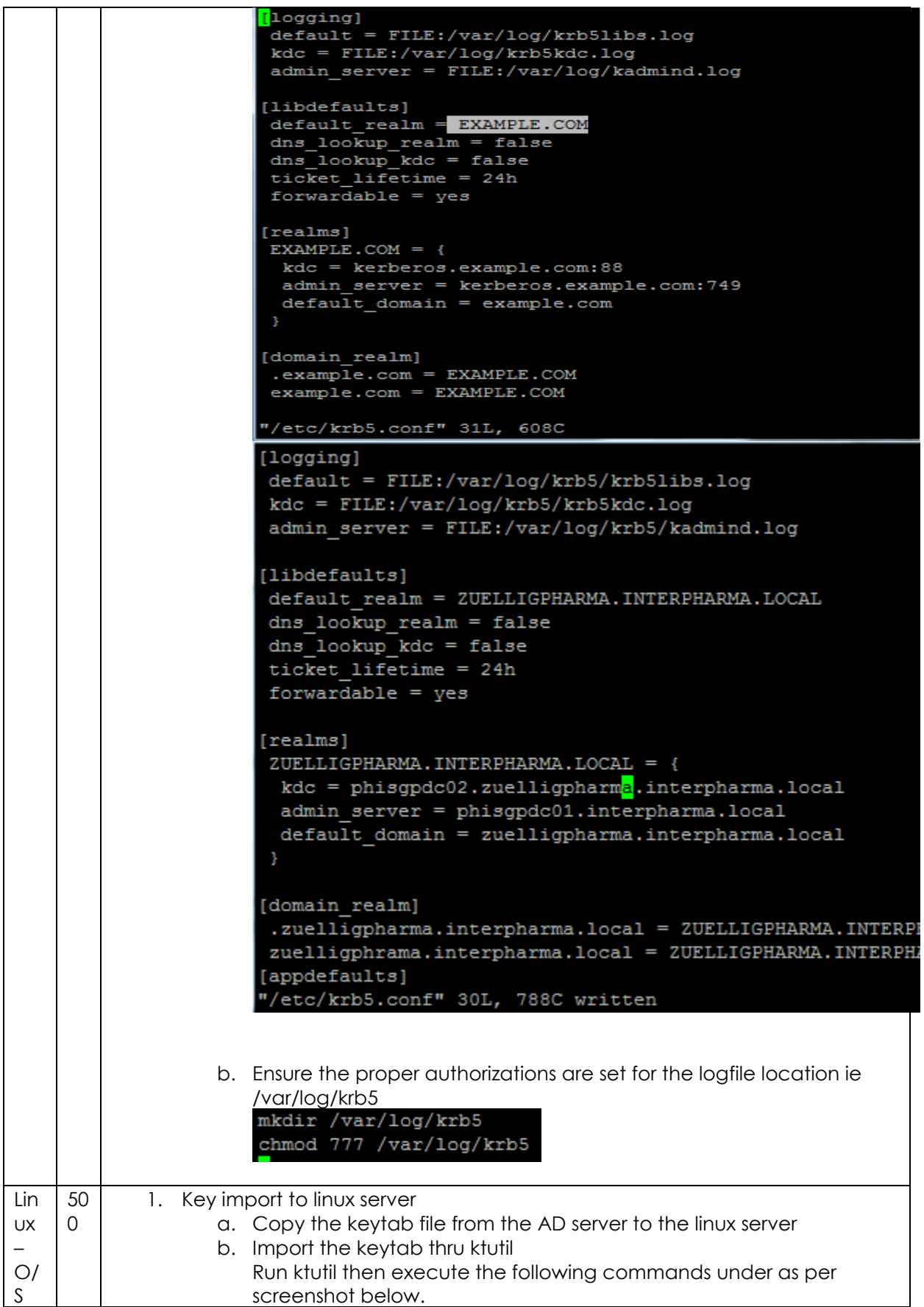

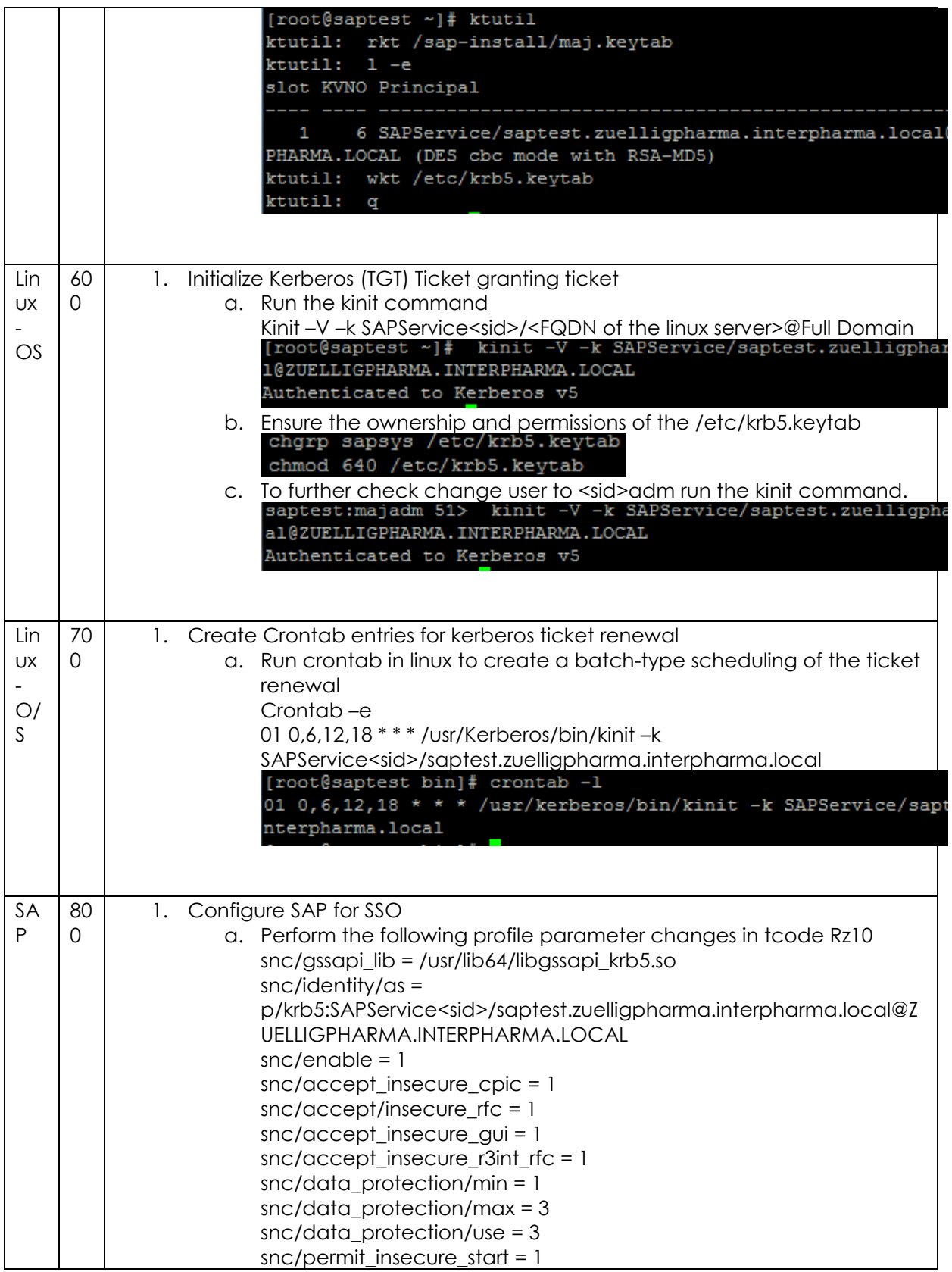

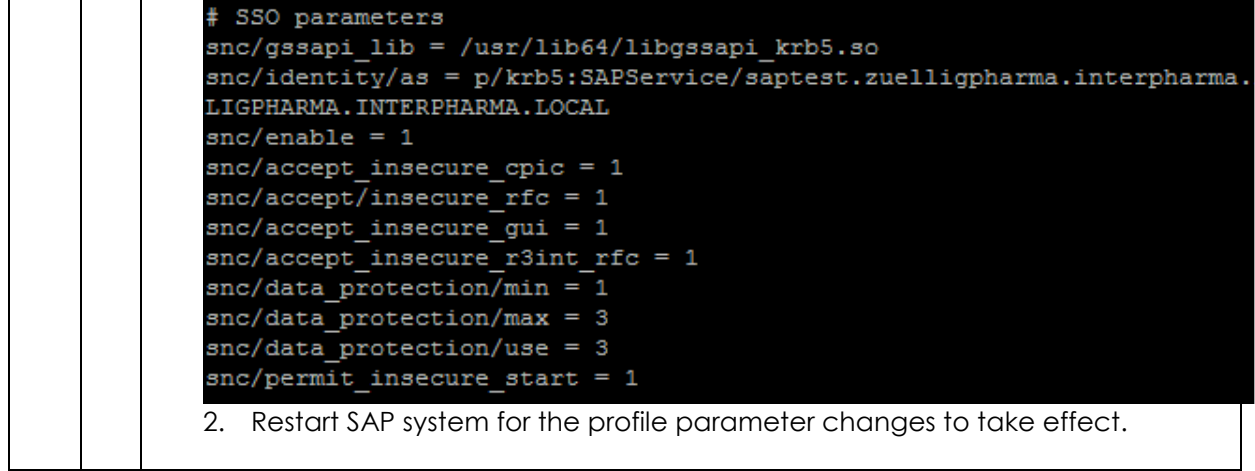